# **PipeWire onder Linux Mint Cinnamon**

Ton Valkenburgh

# Audio onder Linux gaat veranderen. Dit is niet de eerste verandering. Nu wordt een aantal beperkingen opgelost. Ook wordt videostreaming gelijktijdig meegenomen. In dit artikel wordt het audiogedeelte behandeld.

## Inleiding

Degenen die onder Linux actief met muziek bezig zijn, hebben te maken met drie audiosystemen. In de Linux‐kernel is ALSA *(Advanced Linux Sound Architecture)* geïntegreerd, daarboven‐ op is er *PulseAudio* voor de consumentenkant en *Jack Audio Connection Kit (Jack)* voor de professionals. Deze twee kunnen helaas niet gelijktijdig worden gebruikt. Met de introductie van PipeWire (link 1) wordt dit opgelost. PipeWire is een server en interface voor multimediatoepassingen. Het omvat streaming voor audio en video. PipeWire is een met *Jack* en *PulseAudio* compatibele oplossing die het leven van de musicus makkelijker maakt. Het vervangt dus *PulseAudio* en *Jack*. In afbeelding 1 zie je een en ander grafisch weergegeven. PipeWire is standaard in de distributie van Ubuntu 22.10.

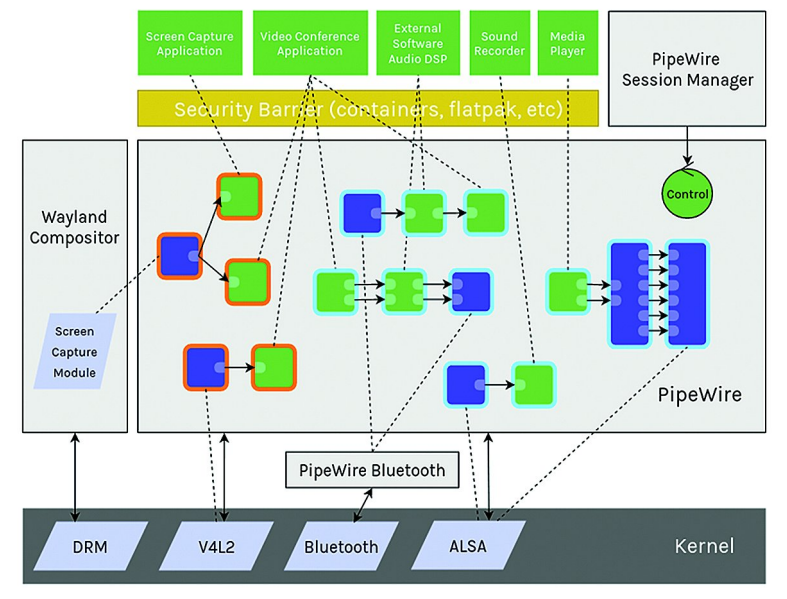

*Afbeelding 1: Pipewire*

Ubuntu Studio is voor de Linux‐musicus het platform. De in‐ stellingen die je anders zelf allemaal moet aanbrengen zijn voor je verzorgd. Sinds Ubuntu Studio naar de Plasma‐desk‐ top is overgegaan is er ook de *Ubuntu Studio Installer*. Hier‐ mee is Ubuntu Studio beschikbaar te maken onder willekeurige Ubuntu‐varianten. Dus ook onder Linux Mint Cinnamon. De *Jack Audio Connection Kit* wordt daarin echter nog steeds gebruikt. Door het installeren van PipeWire wordt het echter plezieriger werken met meer dan één audio‐in‐ terface. *Jack* kun je na installatie van PipeWire verwijderen. *Ubuntu Studio* valt buiten het bestek van dit artikel en dat zullen we hier niet behandelen.

De ontwikkeling van PipeWire is gestart met videostreaming. Later is meer aandacht aan audio‐streaming besteed. De videotoepassingen zijn op zich heel interessant, met name voor webinars. In dit artikel zullen we ons echter beperken tot de audio‐aspecten. Het gebruik bij video zullen we later in een artikel behandelen.

## PipeWire installeren

PipeWire is bij Linux Mint Cinnamon 21.1 al geïnstalleerd. Helaas blijkt deze versie problemen te hebben met o.a. de interne audio‐interface. We beginnen dus met het verwijde‐ ren van deze versie. Dat doen we door in *Programmabeheer* alle PipeWire‐modules te verwijderen. Na het verwijderen hebben we een schone lei en kunnen we echt beginnen.

We moeten niet alleen PipeWire installeren (link 2), maar ook extra bibliotheken om een aantal interfaces te kunnen gebruiken. We gaan eerst het Personal Package Archive (PPA) van PipeWire installeren. Geef het volgende commando in de terminal.

## sudo add-apt-repository ppa:pipewire-debian/

pipewire-upstream

Installeer daarna PipeWire, de pipewire‐audio‐client‐libraries en additionele bibliotheken voor het gebruik van Bluetooth, GStreamer, of JACK‐apparaten:

### sudo apt update

sudo apt install pipewire pipewire-audio-clientlibraries gstreamer1.0-pipewire libpipewire-0.3- {0,dev,modules} libspa-0.2-{bluetooth,dev,jack,modules} pipewire{,-{audio-client-libraries,pulse,media-session, bin,locales,tests}}

Na de installatie herladen we de daemon in systemd met het volgende commando:

systemctl --user daemon-reload

PulseAudio kunnen we nu uitschakelen; die hebben we niet langer nodig. Daarvoor geven we het commando:

systemctl --user --now disable pulseaudio.service pulseaudio.socket

Je kunt PulseAudio altijd weer activeren met:

systemctl --user --now enable pipewire pipewire-pulse

Herstart de laptop of pc en test of het gelukt is met het commando:

### pactl info

In het bericht moet dan op de regel Servernaam het volgende staan: PulseAudio (on PipeWire 0.3...)

PipeWire is nu actief en is voor zowel *PulseAudio‐* als *Jack‐* toepassingen beschikbaar.

Het is echter handig om door middel van een grafische ge‐ bruikersinterface de benodigde verbindingen te kunnen leg‐

2022

gen. Daarvoor is *Qt PipeWire Graph* (link ) een handig ge‐ reedschap.

# Qt PipeWire Graph installeren

Je kan Qt PipeWire Graph vinden in de repository. Start *Pro‐ gramma beheer* op en vul in het zoekveld in: **qpwgraph**. Kies als het is gevonden: Installeren.

Een alternatieve manier is het volgende:

Allereerst installeren we flatpak met het commando:

sudo apt install flatpak

Daarna geven we het volgende commando's:

```
flatpak remote-add --if-not-exists flathub
https://flathub.org/repo/flathub.flatpakrepo
```

```
flatpak install flathub org.rncbc.qpwgraph
```
Je kan qpwgraph starten via: *Menu* > *Geluid & Video* > *qpw‐ graph*. Je krijgt dan een grafisch overzicht van de aangeslo‐ ten apparaten en eventuele toepassingen.

Als voorbeeld het ik een USB‐MIDI‐controller (Nektar LX 61+) aangesloten en het Digitaal Audio Station Ardour opgestart. Om eerlijk te zijn heb ik een aantal verbindingen verwijderd om het een beetje overzichtelijk te houden (afbeelding 2).

## Configureren

De instellingen (link 3) van PipeWire zijn in configuratie‐ bestanden vastgelegd. Deze configuratiebestanden bevinden zich in */usr/share/pipewire/*. Om de configuratie makkelijk te kunnen aanpassen is het handig om de map *pipewire* te kopiëren naar *~/.config/*. De punt (.) voor de mapnaam *.config* geeft aan dat het een verborgen bestand is. Verbor‐ gen bestanden maak je zichtbaar met de toetscombinatie *Ctrl+h*. Je kunt ze ook weer verbergen met *Ctrl+h*.

Als we bijvoorbeeld het Jack.config‐bestand openen, kunnen we o.a. de volgende regels vinden:

#node.latency = 1024/48000  $\frac{\text{\#node rate}}{\text{\#node.quit}} = 1/48000$ <br> $\frac{\text{\#node.quitum}}{\text{1024}/48000}$ #node.quantum

**SoftwareBus** 

Achter de hash (#) staan de standaard ingestelde waarden. *Rate* is de bemonsteringssnelheid. *Quantum* is de buffergroot‐ te. *Node.latency* geeft de buffergrootte aan bij een bepaalde bemonsteringssnelheid. Als de bemonsteringssnelheid wordt veranderd, wordt de buffergrootte mede aangepast.

Om een lagere latency te verkrijgen kun je de waarden aan‐ passen door bijvoorbeeld het volgende in te vullen zonder hash (#). We hebben gelijk de bemonsteringsfrequentie aangepast naar 44.100 Hz.

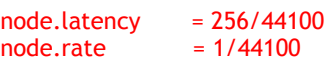

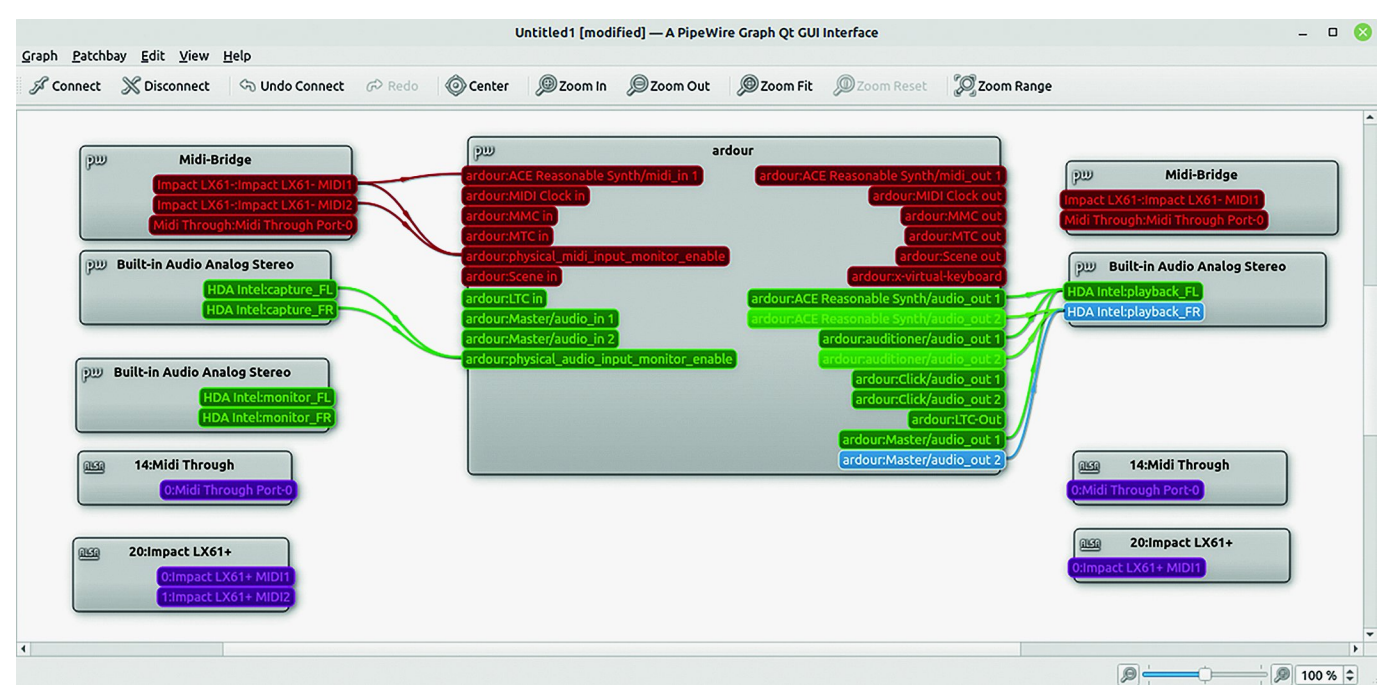

*Afbeelding 2: Qt PipeWire Graph*

Je ziet dat de MIDI‐controller LX61+ via een MIDI‐brug met Ardour is verbonden. De Reasonable Synthesizer in Ardour is verbonden met de audioplayback‐uitgangen. Normaal ver‐ bind je de synthesizer‐uitgangen en de auditional‐uitgangen met de master‐ingangen. De master‐uitgang gaat dan naar de audio‐playbackuitgangen. Op die manier kun je de interne mixer van Ardour gebruiken. Deze door mij verwijderde ver‐ bindingen worden normaal automatisch gelegd.

Wat ik hier niet heb laten zien is, dat je meer audio‐in‐ terfaces kunt aansluiten en gelijktijdig gebruiken. Het plaat‐ je zou dan nog voller en helemaal onleesbaar worden. Je kunt de weergave verbeteren door de modules te verplaat‐ sen. Configuraties kunnen worden opgeslagen om later weer te gebruiken. Ardour bewaart zijn configuratie zelf. Dat was ook al het geval bij het gebruik van Jack.

We hebben nu dus ingesteld op een buffer van 256 bij een bemonsteringsfrequentie van 44.100 Hz. Ook hebben we de bemonsteringsfrequentie op de cd‐kwaliteit van 44.100 Hz gezet door node.rate. Je kunt de waarden opvragen met in de terminal het commando:

#### pw-metadata -n settings

Je kunt echter ook de standaard instellingen wijzigen naar bijvoorbeeld 48.000 Hz met het commando:

pw-metadata -n settings 0 clock.rate 48000

Tijdelijk kunnen we de instelling wijzigen naar bijvoorbeeld 44.100 Hz met:

## **SoftwareBus**

#### pw-metadata -n settings 0 clock.force-rate 44100

Zowel de DSP‐processor als apparaten zullen direct naar de nieuwe waarden overschakelen. Actieve streams zullen worden herbemonsterd om overeen te komen met de nieuwe waarde.

De standaard buffergrootte kun je op bijvoorbeeld 1024 in‐ stellen met:

#### pw-metadata -n settings 0 clock.quantum 1024

Tijdelijk een vaste buffergrootte instellen naar bijvoorbeeld 256 gaat met het commando:

pw-metadata -n settings 0 clock.force-quantum 256

Om terug te gaan naar de standaardwaarden gebruik je de commando's:

pw-metadata -n settings 0 clock.force-quantum 0 pw-metadata -n settings 0 clock.force-rate 0

Als we daarna de instellingen opvragen, zien we:

deelnemer@WS2:~\$ pw‐metadata ‐n settings Found "settings" metadata 30 update: id:0 key:'log.level' value:'2' type:'' update: id:0 key:'clock.rate' value:'48000' type:''

## **Interessante Links**

- 1. **https://pipewire.org/**
- 2. **https://github.com/mikeroyal/PipeWire‐Guide**
- 3. **https://gitlab.freedesktop.org/pipewire/pipewire/‐/wikis/home**

update: id:0 key:'clock.allowed-rates' value:'[48000 ]' type:" update: id:0 key:'clock.quantum' value:'1024' type:'0' update: id:0 key:'clock.min‐quantum' value:'16' type:'' update: id:0 key:'clock.max‐quantum' value:'2048' type:'' update: id:0 key:'clock.force‐quantum' value:'256' type:'' update: id:0 key:'clock.force‐rate' value:'44100' type:'' deelnemer@WS2:~\$

Eigenlijk zou dit met een grafische interface mogelijk moe‐ ten zijn. Er is dus nog wel wat ontwikkelingswerk te doen. Het feit echter dat we nu deze instellingen dynamisch kun‐ nen wijzigen, is een grote vooruitgang ten opzichte van hoe het ging bij Jack. Toen moesten we Jack herstarten en dus ook de actieve toepassing.

## Epiloog

Met de introductie van PipeWire is het Linux‐audiosysteem aanzienlijk krachtiger geworden. Het is transparant voor de gewone gebruiker en maakt het voor de professionele ge‐ bruiker aanzienlijk eenvoudiger om meer audio‐interfaces gelijktijdig te gebruiken. De functies voor video‐streaming heb ik niet laten zien. Die zal ik in een ander artikel be‐ spreken. Met PipeWire kunnen ook verbindingen via het net‐ werk worden aangelegd. Dat is ook een mooi onderwerp voor een volgend artikel.